# **SoleMove - Nomination Tutorial**

#### **1.**

If you already have a SoleMoveaccount associated with the THM proceed with step 3, otherwise proceed with step 2.

Wenn Sie einen SoleMoveaccount der THM haben gehen Sie zu Schritt 3, wenn nicht fahren Sie mit Schritt 2 fort.

### **2.**

Send a email using the dedicated address of your institute to solemove@thm.de. The email should include the following information about the nominating person: Name, Firstname, dedicated email, function.

Schicken Sie eine Mail über die Funktionsadresse ihrer Hochschule an solemove@thm.de mit folgenden Informationen über die nominierende Person: Name, Vorname, Funktion, Mail

#### **3.**

Open your Webbrowser and navigate to the [SoleMove](https://saas.solenovo.fi/solemove/disp/_/en/public/nop/nop/nop) login Screen. Öffnen Sie Ihren Webbrowser und navigieren Sie zu der [SoleMove](https://saas.solenovo.fi/solemove/disp/_/en/public/nop/nop/nop) Anmeldeseite.

### **4.**

Select "Technische Hochschule Mittelhessen University of Applied Sciences [THM]" Wählen Sie "Technische Hochschule Mittelhessen University of Applied Sciences [THM]"

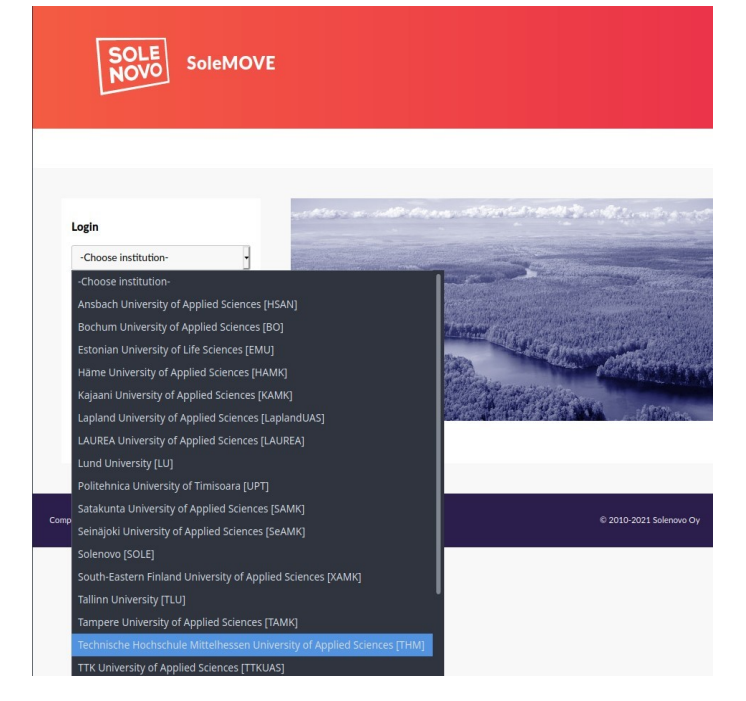

## **5.**

Select the "Local" login option. Verwenden Sie als Anmeldeoption "Local" aus.

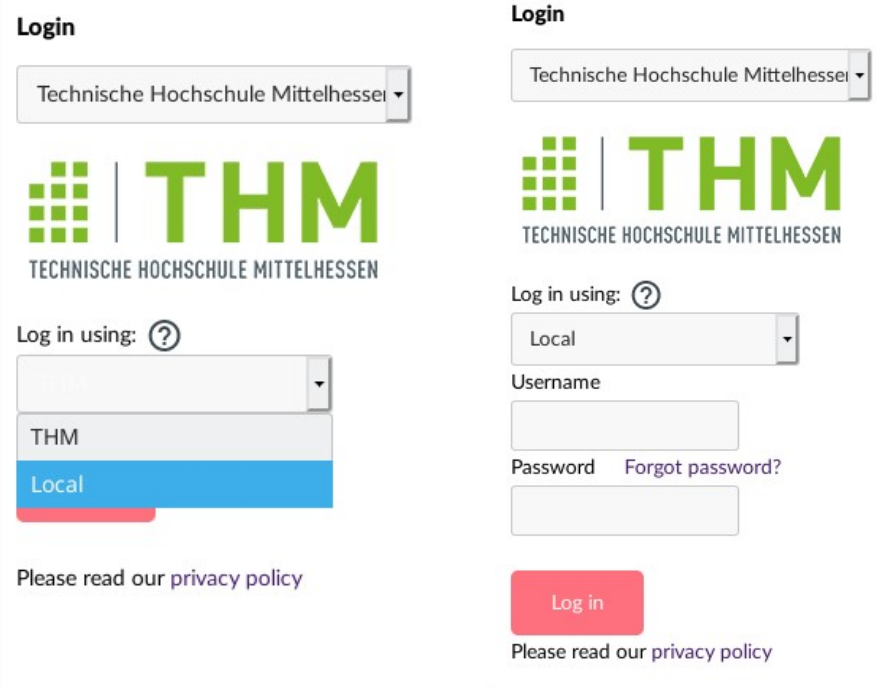

## **6.**

Accept the declaration of consent. Akzeptieren Sie die Einverständniserklärung.

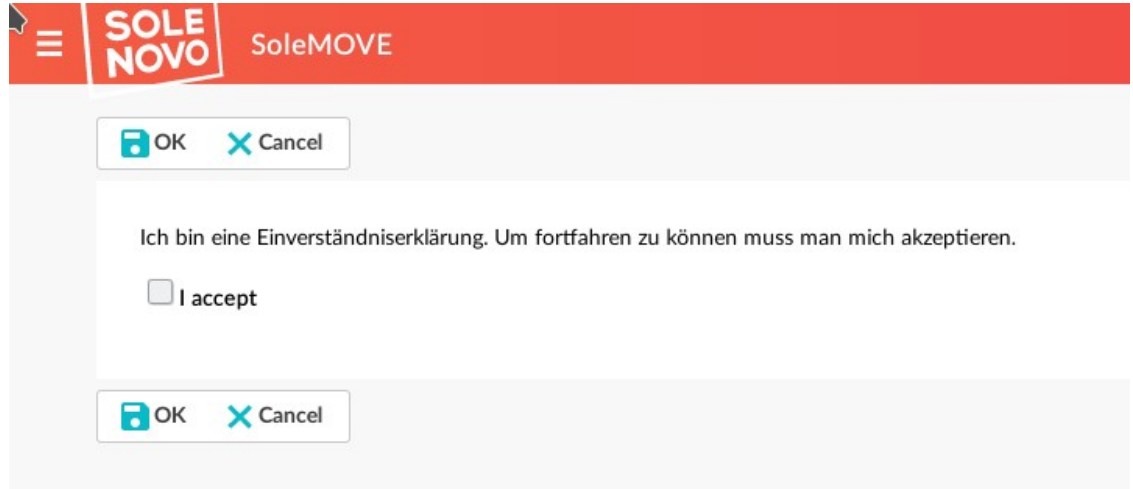

### **7.**

#### Navigate to "Nomination" Navigieren Sie zu "Nomination"

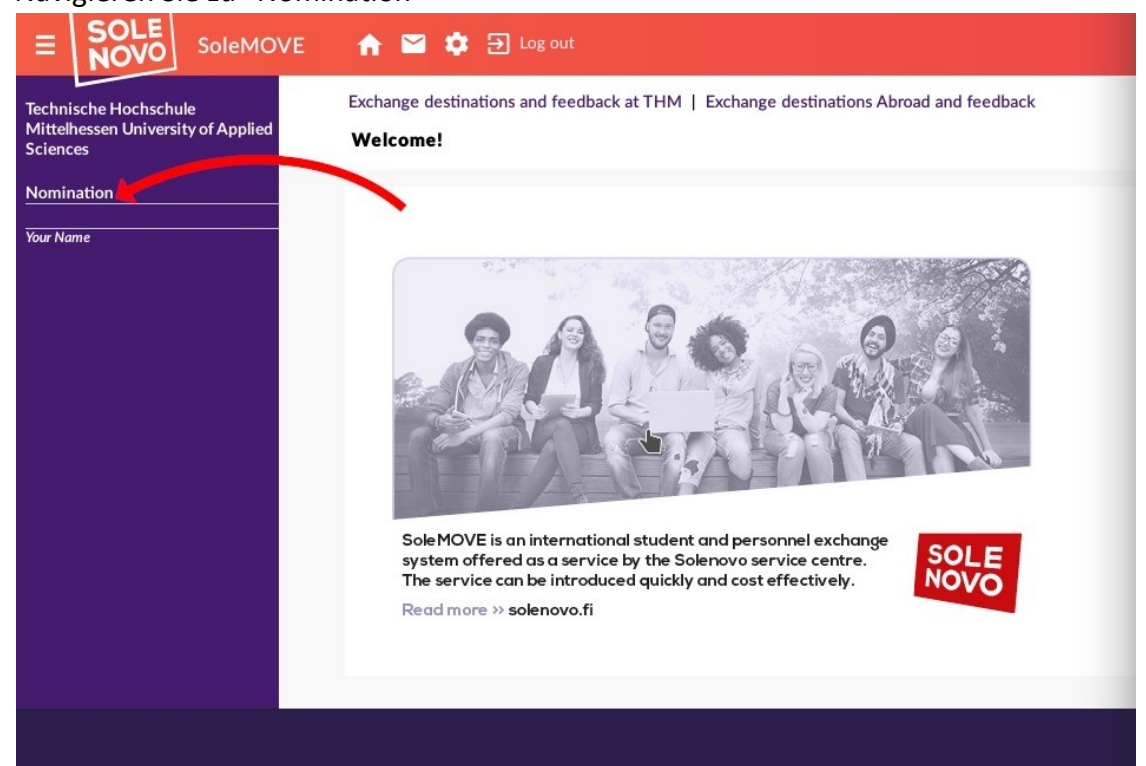

### **8.**

Edit an existing entry or create a new entry

Bearbeiten Sie einen existierenden Eintrag oder fügen Sie ein neues hinzu

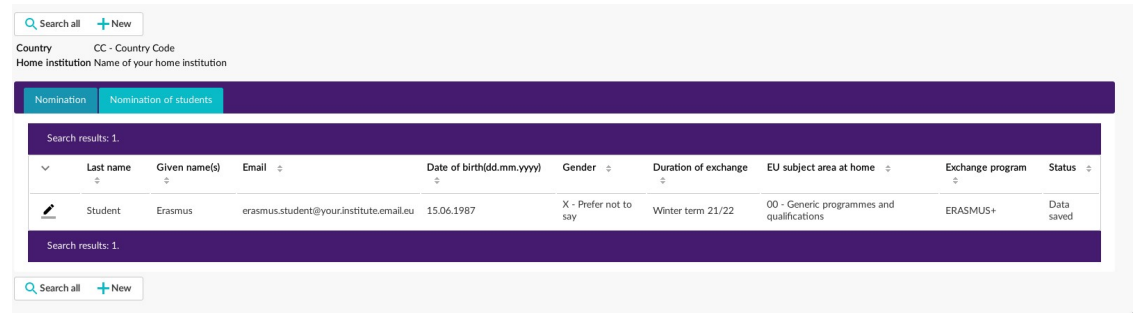

Please indicate

- the **[ISCED Code](https://www.thm.de/site/images/ISCED_Degree_Courses_THM.xlsx)** of the field of study
- Choose "EIEM" in the field Exchange program AND
- enter the following in the *Additional Information* field:
	- o the course of study (degree name) at the home university AND
	- o the study level (Bachelor/Master)

Bitte wählen Sie

- den ISCED Code des Studienfachs aus
- "EIEM" im Feld Exchange program und
- fügen Sie Folgendes in dem Feld Additional Information hinzu:
	- o den Namen des Studiengangs an der Heimat Hochschule
	- o den angestrebten Abschluss (Bachelor/Master)

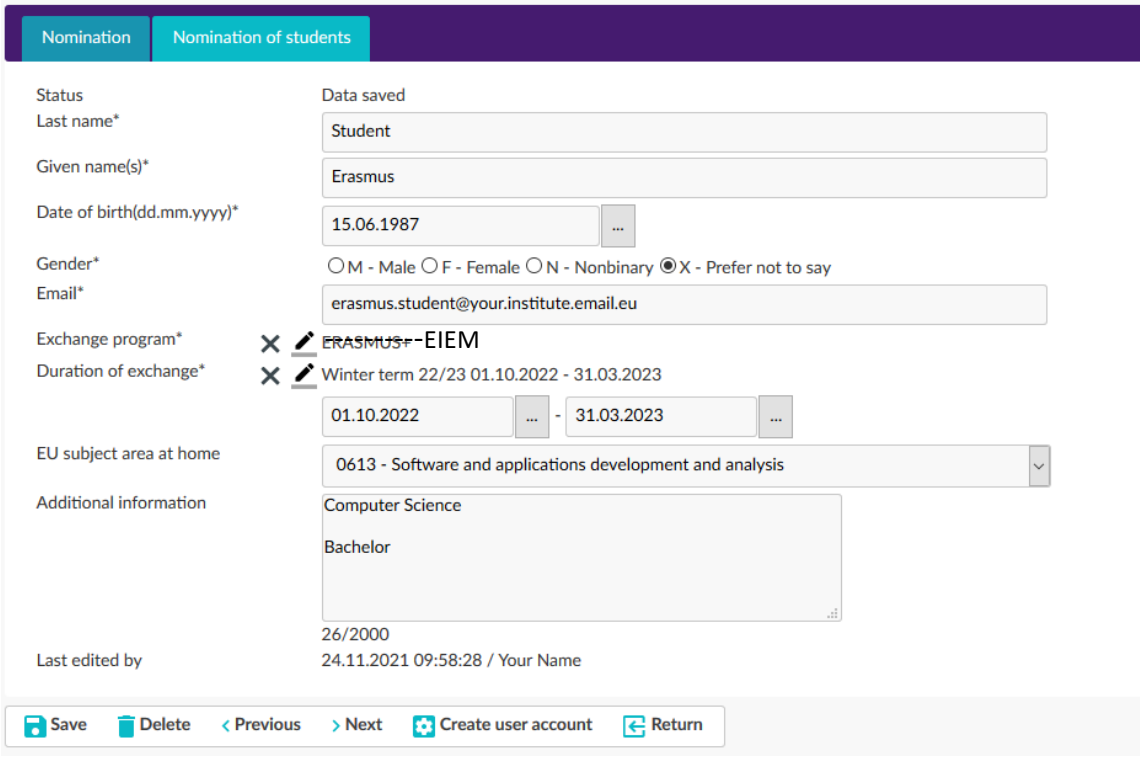